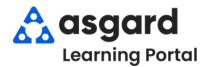

## Asgard Desktop Add Photos to a Work Order

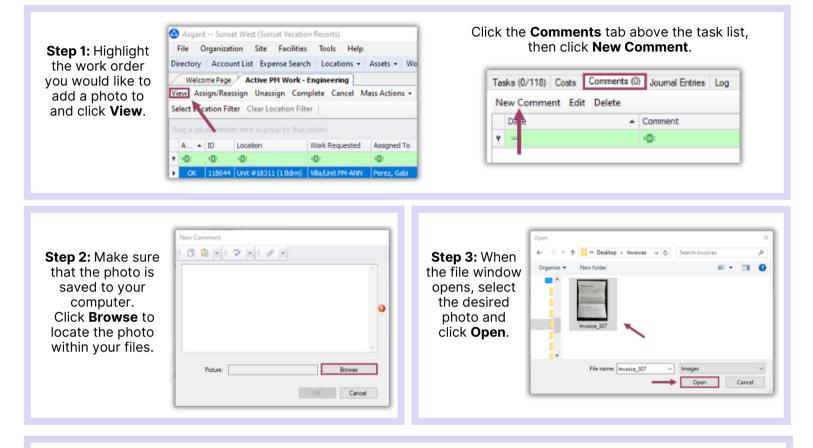

**Step 4:** After adding your photo, you *must include a comment*. Once the photo and comment are attached, click **OK**. The comment/photo will be date and time stamped and records the user who attached it to the work order.

| New Comment |                                                      |                                                                                                    |        |
|-------------|------------------------------------------------------|----------------------------------------------------------------------------------------------------|--------|
| 06 -        | <i>™</i> - <i>P</i> -                                |                                                                                                    |        |
| Equipment   | Invoice                                              |                                                                                                    | *      |
|             | × .                                                  |                                                                                                    |        |
|             |                                                      |                                                                                                    |        |
|             |                                                      |                                                                                                    |        |
|             |                                                      |                                                                                                    |        |
| Picture:    | C:\Users\Gabi Perez\Desktop\Invoices\Invoice_307.jpg |                                                                                                    | Browse |
|             | 1                                                    | OK                                                                                                    | Cancel |
|             |                                                      | and the second second se |        |

The easiest way to add a photo to a work order is using the Comment button on your mobile device! Add as many photos/jpgs as needed, including pictures of documents, to a work order.

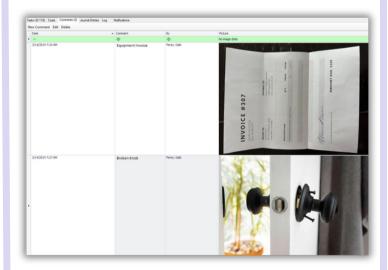

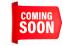

Adding Word Docs/PDFs is in our development queue for future enhancement.